Created by the Academic Commons (last updated 3/6/23)

Ally is a tool embedded into your Canvas courses that gives you alternatives to download course files in a format that is best suited for how you like to learn. Alternate formats include readable text, pictures with captions, and audio files.

## **Alternative Formats Available in Canvas:**

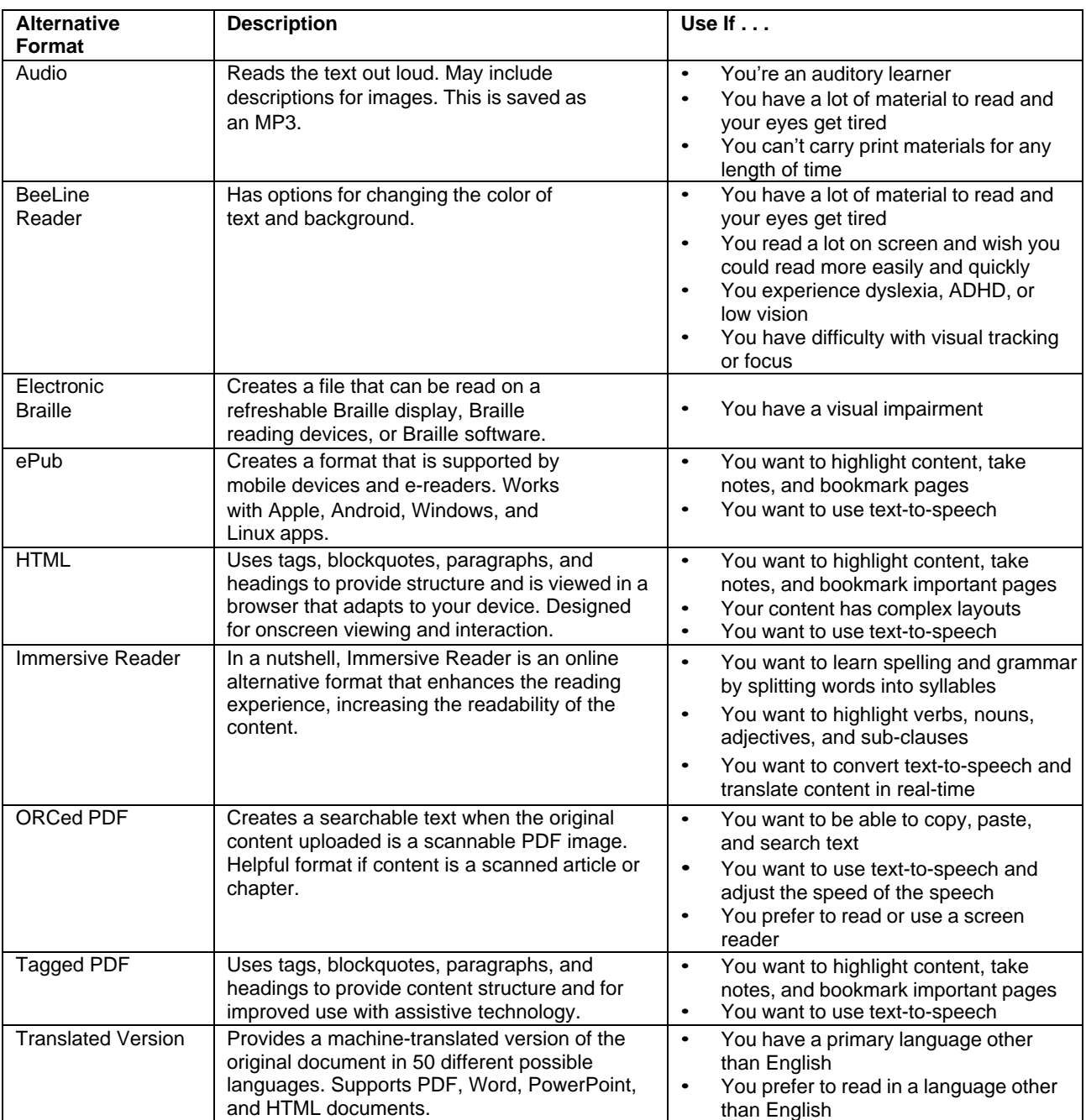

## **How to Access Alternative Formats:**

- $\triangleright$  Within your Canvas modules or assignments, click on the file you want to view.
- ➢ Click on the arrow to the right of the link to your file and choose "Alternative formats."
- $\geq$  Read the description of each option and choose the format you need.
- $\geq$  Download the file in your preferred alternative format.

## **Video Instructions and Information**

- $\geq$  How to access alternative formats (1:00): <https://www.youtube.com/watch?v=ByB6kawQg8k>
- $\geq$  How to choose your alternative format (2:52): <https://www.youtube.com/watch?v=ofPipIG9IMI>
- $\geq$  Video demonstration for BeeLine Reader (0:32): <https://www.youtube.com/watch?v=tM9otx-XOQU>
- $\geq$  [Ally Quick Start](https://help.blackboard.com/Ally/Ally_for_LMS/Student/Quick_Start) for Students
- $\geq$  Instructors looking for assistance with Ally can contact the Academic Commons via [email](mailto:EdTech.Support@lists.jefferson.edu) or [website](https://jefferson.edu/commons)

Prepared by the GOALS<sup>2</sup> Program (2021, 2023) To learn more about the GOALS<sup>2</sup> Program, please visit [https://www.jefferson.edu/east-falls/student-accessibility](https://www.jefferson.edu/east-falls/student-accessibility-services/goals2-program.html)[services/goals2-program.html](https://www.jefferson.edu/east-falls/student-accessibility-services/goals2-program.html)